Приложение к письму  $N_2$  and  $N_2$ 

## **Инструкция по проведению всероссийской просветительско-патриотической акции «Диктант Победы» на площадках Свердловской области**

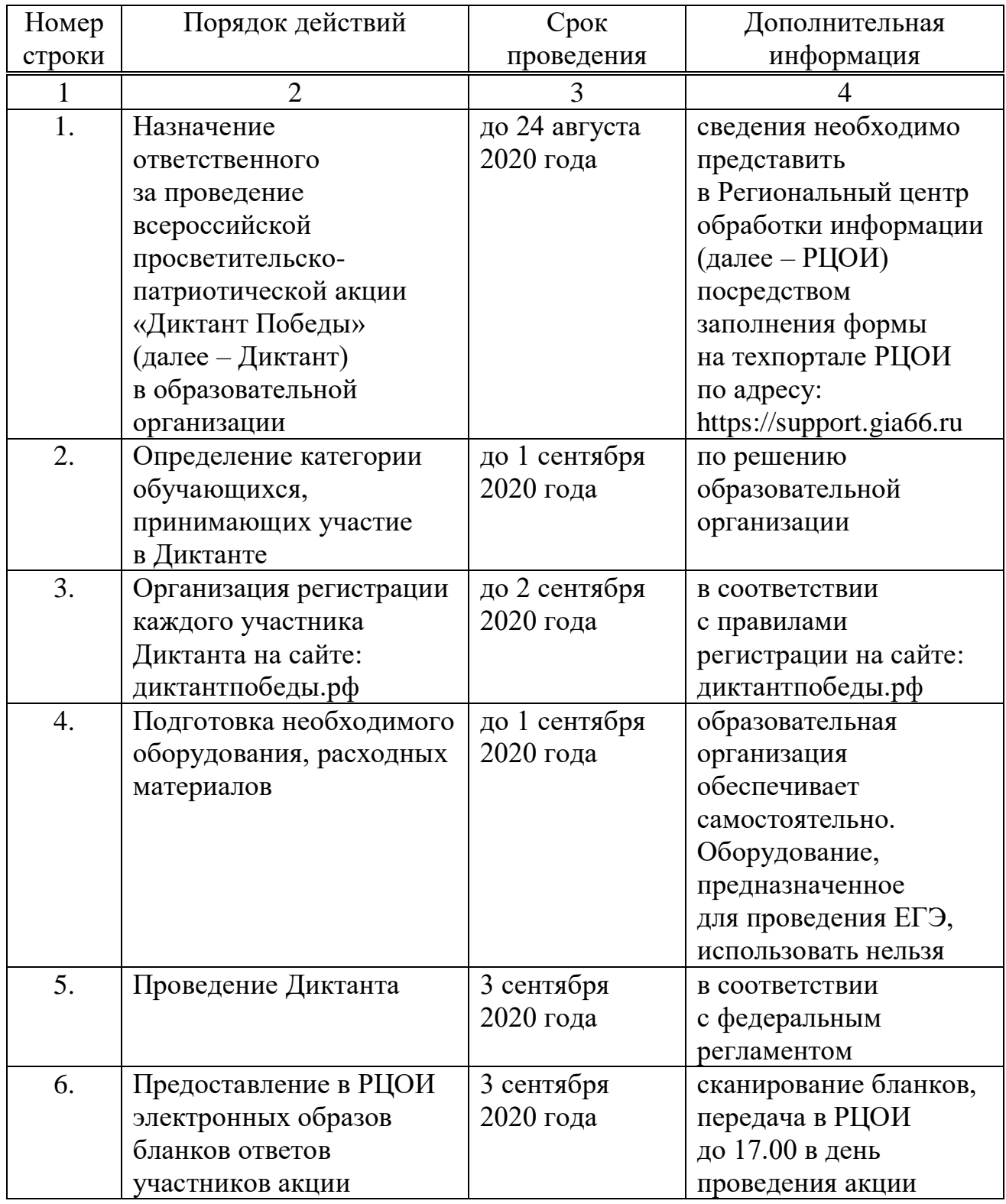

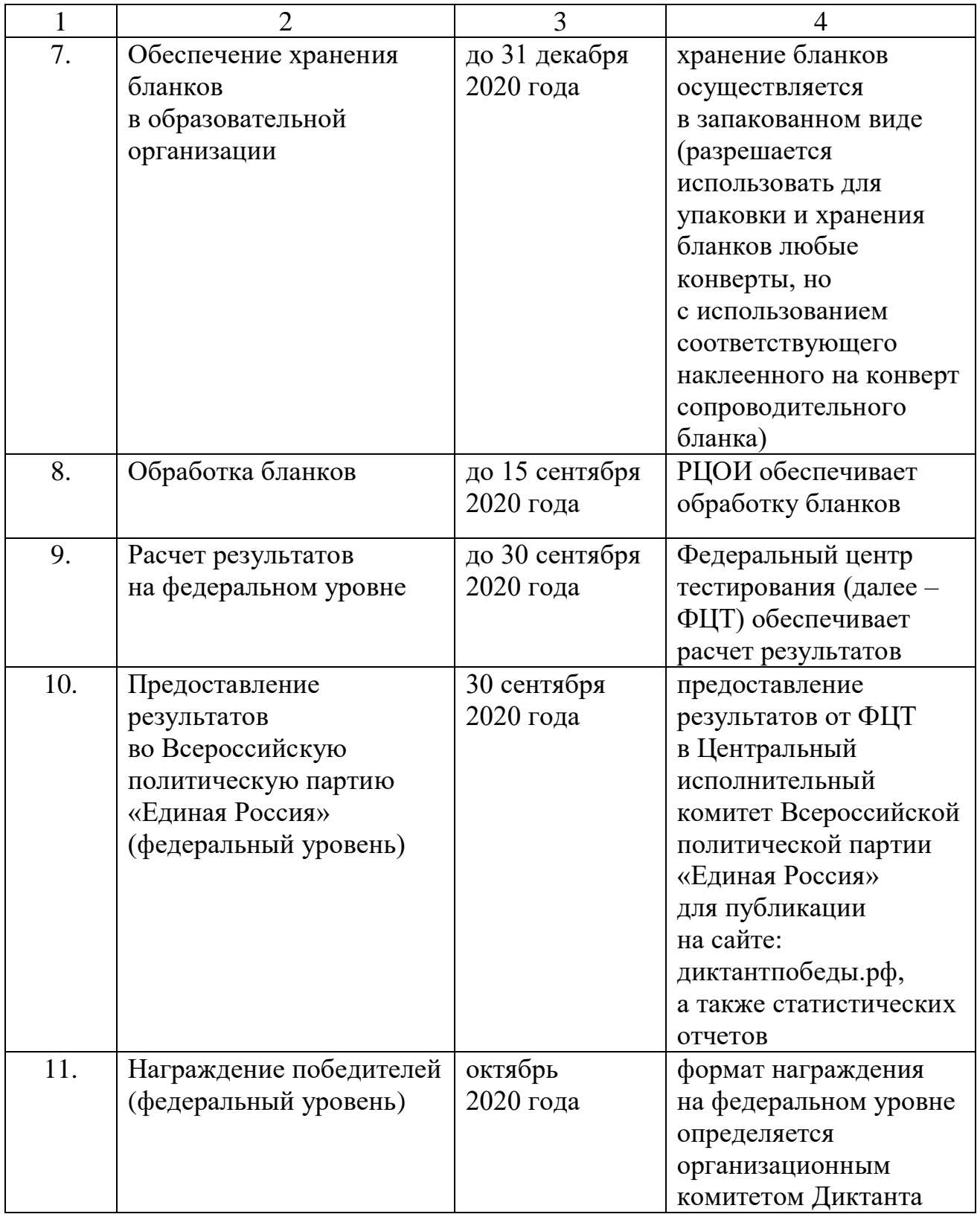

## **Время проведения Диктанта (по московскому времени)**

Группа: 1 (Часовая зона 1–7: Мск-1; Мск; Мск+1; Мск+2; Мск+3; Мск+4;  $Mck+5)$ 

12.00 – начало работы региональной площадки;

12.00 – 13.40 – сбор, регистрация участников и выдача бланков Диктанта;

13.40 – 14.00 – инструктаж по заполнению бланков;

14.00 – 14.45 – написание Диктанта;

- 14.45 15.00 сбор заполненных бланков для написания Диктанта;
- 15.20 закрытие региональной площадки.

**Организационно-технические требования к региональной площадке:** наличие проектора и экрана;

наличие колонок;

наличие микрофона (для региональных площадок с большими аудиториями); наличие компьютера или ноутбука;

наличие принтера для печати бланков и контрольных измерительных материалов (далее – КИМ) (черно-белые лазерные принтеры: на 100 первых участников – 2 принтера, каждые следующие 100 участников: плюс 1 принтер);

наличие расходных материалов для печати (бумага, картридж);

наличие сканера;

наличие выхода в информационно-телекоммуникационную сеть «Интернет»; наличие электронных настенных часов;

наличие посадочных мест (столы, стулья);

наличие гелевых или капиллярных ручек с чернилами черного цвета;

наличие конвертов для упаковывания бланков и КИМ, клея для фиксации на конверте сопроводительного бланка.

## **Инструкция для подключения к видеотрансляции 28.08.2020 в 10.00**

Ссылка для подключения к прямой трансляции:

<https://youtu.be/NADlpITBgRs>

Системные требования:

1) компьютер с операционной системой Microsoft Windows XP SP3 и выше или с MacOS X 10.8.4 и выше;

- 2) браузер IE8 и выше, MS Edge, FireFox, Safari, Chrome, Яндекс браузер;
- 3) доступ в Интернет на скорости от 512 Кбит/с;
- 4) гарнитура или колонки;

5) для корректной работы необходимо установить компонент для веббраузера – Adobe Flash Player версии 11 или выше.

Вопросы по ходу проведения селекторного совещания можно задавать в чате, который будет отображаться справа от окна трансляции:

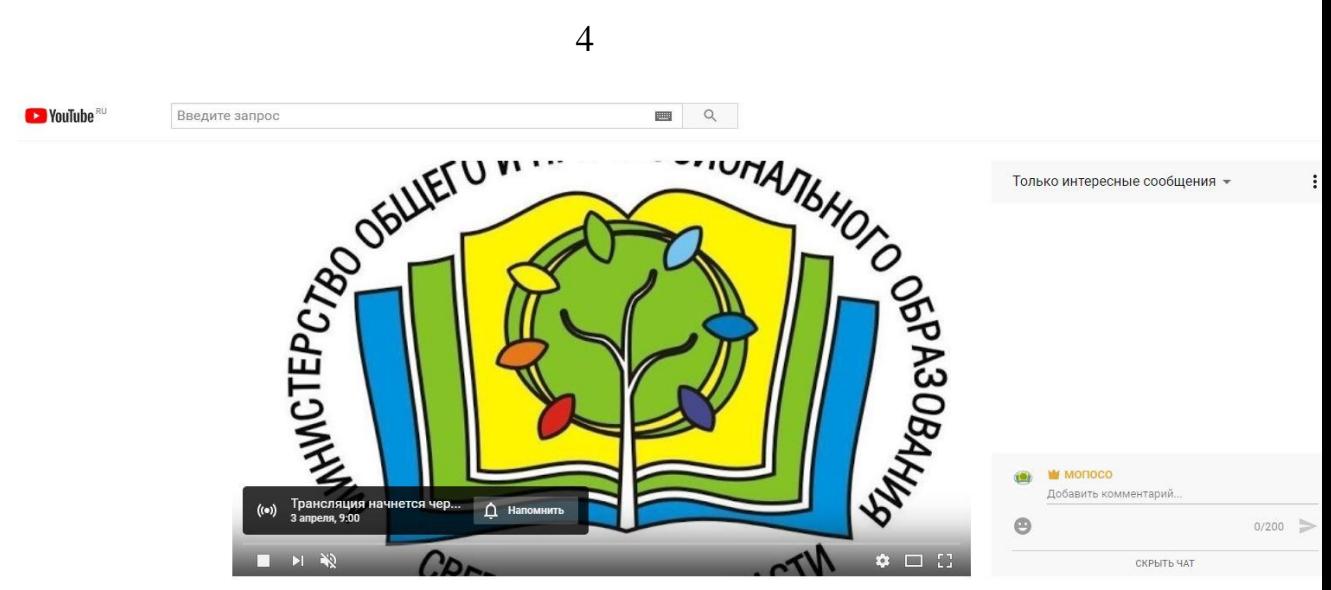

Совещание по вопросам проведения ВПР, ГИА

Перед началом трансляции необходимо зарегистрироваться в чате, оставив сообщение о том, какое учреждение принимает участие в совещании, фамилию, имя, отчество и должность участника.

Вопросы по ходу совещания можно задавать в чате.

Полная запись видеотрансляции будет также доступна по ссылке: <https://youtu.be/NADlpITBgRs>